**Міністерство освіти і науки України Національний технічний університет «Дніпровська політехніка»**

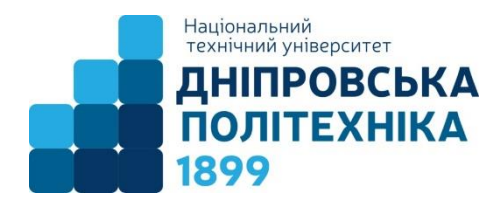

### **НАВЧАЛЬНО-НАУКОВИЙ ІНСТИТУТ ЕЛЕКТРОЕНЕРГЕТИКИ ЕЛЕКТРОТЕХНІЧНИЙ ФАКУЛЬТЕТ Кафедра електропривода, кафедра електроенергетики**

## **МЕТОДИЧНІ РЕКОМЕНДАЦІЇ до навчальної комп'ютерної практики (П1)**

для студентів спеціальності 141 «Електроенергетика, електротехніка та електромеханіка» першого (бакалаврського) рівня вищої освіти

Галузь знань …………….… 14 Електрична інженерія

Освітній рівень……………. Перший (бакалаврський)

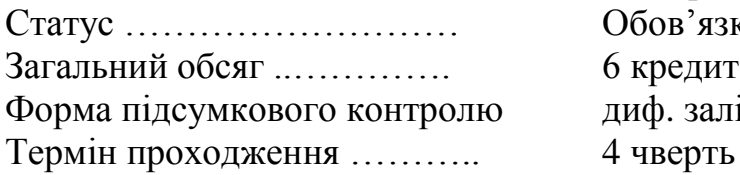

Спеціальність ……………... 141 Електроенергетика, електротехніка та електромеханіка Освітня програма …………. Електроенергетика, електротехніка та електромеханіка Обов'язкова 6 кредитів ЕСТS (180 годин) диф. залік

> Дніпро 2022

Худолій С.С. та ін. Методичні рекомендації до навчальної комп'ютерної практики для студентів спеціальності 141 "Електроенергетика, електротехніка та електромеханіка" першого (бакалаврського) рівня вищої освіти / Нац. техн. ун-т «Дніпровська політехніка». – Д. : НТУ «ДП», 2022. – 13 с.

Укладачі:

С.С. Худолій, канд. техн. наук, зав. каф. електропривода; О.О. Азюковський, канд. техн. наук, проф. каф. електропривода; Ю.А. Папаїка, д-р техн. наук, зав. каф. електроенергетики; О.С. Бешта, д-р. техн. наук, проф. каф. електропривода О.О. Бешта, канд. техн. наук, доц. каф. електропривода; І.М. Луценко, канд.техн.наук, проф. каф. електроенергетики; О.В. Балахонцев, канд. техн. наук, доц. каф. електропривода; Г.Г. Дяченко, канд. техн. наук, доц. каф. електропривода; Є.В. Кошеленко, канд.техн.наук, доц. каф. електроенергетики; Р.О. Боровик, старш. викладач каф. електропривода.

Погоджено рішенням науково-методичної комісії спеціальності 141 «Електроенергетика, електротехніка та електромеханіка» (протокол № 21\22-07 від 14.07.2022)

Методичні рекомендації призначені для студентів спеціальності 141 «Електроенергетика, електротехніка та електромеханіка».

Наведено програму навчальної комп'ютерної практики, вимоги до змісту та оформлення звіту з практики.

Відповідальні за випуск:

завідувач кафедри електропривода С.С. Худолій

завідувач кафедри електроенергетики Ю.А. Папаїка

#### **ВСТУП**

В освітньо-професійній програмі спеціальності 141 «Електроенергетика, електротехніка та електромеханіка» Національного технічного університету «Дніпровська політехніка» здійснено розподіл програмних результатів навчання (ПРН) за організаційними формами освітнього процесу. Зокрема, до освітнього компоненту П1 «Навчальна комп'ютерна практика» віднесено такі результати навчання:

ПР06 Застосовувати прикладне програмне забезпечення, мікроконтролери та мікропроцесорну техніку для вирішення практичних проблем у професійній діяльності

## **1 ЗАГАЛЬНІ ВІДОМОСТІ**

Навчальна комп'ютерна практика студентів 141 спеціальності є невід'ємною складовою у системі підготовки фахівців вищого навчального закладу. Практика спрямована на закріплення теоретичних знань, отриманих студентами за час навчання, вдосконалення практичних навичок і умінь в роботі за обраною спеціальністю, проводиться в комп'ютерних класах та лабораторіях на персональних ЕОМ (ПЕОМ) після першого курсу навчання, її тривалість становить чотири тижні.

До цього часу студенти завершують вивчення дисципліни «Обчислювальна техніка та програмування».

Основний навчальний час практики приділяється розробці студентами програмного коду, алгоритмів і звітної документації за індивідуальними завданнями, тобто на самостійну роботу в комп'ютерному класі (під керівництвом керівника практики).

Ці методичні вказівки мають полегшити студентам пошук вихідних даних для виконання програми практики та допомогти їм цілеспрямовано та якісно виконати поставленні завдання.

## **2 НАВЧАЛЬНА КОМП'ЮТЕРНА ПРАКТИКА**

Мета навчальної практики — закріпити і поглибити знання студентів, здобуті при вивченні навчальних дисциплін " Обчислювальна техніка та програмування ", а також набути глибших практичних навичок з використання мови програмування "С++" і програмного забезпечення RoboPro. Завдання практики полягає в набутті студентами початкових навичок професійної діяльності, ознайомленні з основами розробки програмних засобів мовами програмування високого рівня та супровідної документації, а також у формуванні професійних знань і навичок, які допоможуть у практичній роботі.

Навчальна комп'ютерна практика проводиться на базі лабораторій кафедри електропривода 5/31 та 5/35, де є необхідне обладнання для успішного проведення навчальної комп'ютерна практики. Студенти-практиканти під час проходження практики зобов'язані: · у повному обсязі виконувати завдання

керівника, передбачені навчальною комп'ютерною практикою; · відвідувати практичні заняття за розкладом практики; · у визначений термін оформити звіт і презентувати його. Керівник навчальної практики зобов'язаний: сформулювати відповідні індивідуальні завдання для студентів; · надати необхідні теоретичні і практичні знання для їх виконання; · у визначений термін перевірити звіт і скласти відгук з практики.

Навчальна комп'ютерна практика проходить протягом чотирьох тижнів (45 годин на тиждень, усього 180 години).

В окремих випадках місцем проходження практики можуть бути науководослідні та проектно-конструкторські інститути та підрозділи, IT- компанії.

До початку навчальної практики завідувач кафедри або відповідальна особа, проводить загальні збори студентів, на яких роз'яснює мету, завдання, зміст та вимоги до проходження практики.

Керівник практики ознайомлює студентів з планом проходження практики, індивідуальними завданнями, вимогами щодо їх виконання та оформлення. Кожен студент виконує перші три завдання з практики самостійно, для виконання наступних завдань студенти об'єднуються у групи для спільної роботи над одним завданням (проектом).

До відома студентів також доводиться тип звітності про проходження практики (термін подання письмового звіту, його форма тощо).

Керівник практики контролює процес виконання завдань студентами, надає їм необхідну консультацію.

Свідоцтвом виконання кожного завдання є представлена викладачеві робоча програма, алгоритм, візуальне підтвердження працездатності коду для конкретного макету Fischertechnik і оформлений паперовий звіт.

Необхідні матеріали для виконання завдань розміщенні за посиланням: https://elprivod.nmu.org.ua/ua/student/disciplines/nkp.php

## **3 ВИМОГИ ДО ЗВІТУ З НАВЧАЛЬНОЇ КОМП'ЮТЕРНОЇ ПРАКТИКИ**

За результатами практики кожний студент складає звіт, який оформлюється наступним чином:

ЗМІСТ ЗВІТУ

Титульний лист (додаток 1) – один для всього звіту.

Номер завдання (наприклад, завдання 1)

(далі дається зміст пунктів звіту до завдання 1)

1.1. Умова завдання. (приводиться запис умови завдання)

1.2. Опис алгоритму рішення завдання (включає алгоритм і коментарі)

1.3. Таблиця імен

1.4. Програма на алгоритмічній мові з коментарями

1.5. Тестування і відлагодження програм (приводиться набір вхідних даних, використаних при тестуванні, пояснення виниклих помилок і способи їх усунення, критерії завершення тестування і налагодження)

1.6. Роздрукування програми і протоколу її роботи

1.7. Аналіз результатів

Список літератури, що використовувалася Зміст звіту (вказати посторінково).

Складений звіт презентується.

Оформлення звіту здійснюється відповідно до ДСТУ 3008:2015. Звіти у сфері науки і техніки. Структура та правила оформлювання. Мова звіту – українська.

Текст записки виконують на аркушах білого паперу формату А4 (210 х 297 мм) за допомогою комп'ютера (розмір шрифту 14 пт.). Текст розміщується на одній стороні аркушу. Кожний аркуш записки повинен мати рамку і основний напис. Основний напис, який виконується на першому аркуші кожного розділу записки, наведений у [1, рис.10.1]. На інших аркушах розділу основний напис роблять за зразком [1, рис.10.2]. На титульному аркушеві та завданні основний напис не роблять.

Відстані від рамки аркуша до межі тексту: зверху та знизу 15 мм, з лівого та правого боків 5 мм. Абзацний відступ 15 мм.

Нумерація аркушів (включно з рисунками та таблицями) – незалежна в межах усієї записки. Титульний аркуш та завдання не нумеруються, але в підрахунках загальної кількості аркушів записки враховуються.

Текст повинен бути стислим, чітким та ясним. Неприпустимі скорочення, крім загальновживаних та окремо обумовлених при їх першому використанні.

Кожний розділ пояснювальної записки (крім вступу та висновків) позначається порядковим номером. Якщо у складі розділу є підрозділи (параграфи), їх позначають порядковими номерами, перед якими ставлять номер розділу з крапкою. Назви підрозділів пишуть малими літерами (наприклад, 4.1 Розрахунок параметрів регулятора струму). У кінці назви розділу або підрозділу крапка не ставиться. Переносів у назвах розділів та підрозділів не роблять.

У тексті пояснювальної записки наводяться в разі потреби рисунки, схеми та таблиці (на окремих аркушах або серед тексту). Нумерація рисунків та таблиць повинна бути двоступінчастою (подібно до нумерації підрозділів). Таблиці повинні мати заголовки, рисунки – підрисункові підписи, які пояснюють зміст рисунку або таблиці.

Посилання на літературні джерела даються у прямокутних дужках, де позначається номер відповідного джерела у переліку посилань (наприклад, так:  $[4]$ .

Розрахунково-пояснювальна записка повинна бути написана з правильним використанням технічної термінології, визначень та загальновживаних умовних буквених позначень фізичних та математичних величин. Усі розрахунки виконуються в системі СІ.

*Мультимедійна презентація* звіту містить у собі 10-15 слайдів, оформлених у корпоративному стилі. На слайдах має бути відображений вміст усіх завдань. На титульному слайді зазначається назва університету, факультету та випускової кафедри, спеціальність, назва практики, прізвища та

ініціали її автора та керівника, рік виконання роботи. На наступні слайди за узгодженням із керівником можуть бути винесені:

- задачі роботи у вигляді короткого списку;
- схеми (технологічні, електричні принципові, підключення, зовнішніх з'єднань, кінематичні, структурні, функціональні, схеми математичних моделей, алгоритмів тощо);
- невеликі таблиці з основними параметрами обраного обладнання (двигунів, перетворювачів енергії, контролерів, давачів тощо);
- фото та відео.

# **4 ЗАВДАННЯ НАВЧАЛЬНОЇ КОМП'ЮТЕРНОЇ ПРАКТИКИ**

1. **Ознайомлення з контролером ROBOTICS TXT фірми FischerTechnik:** 

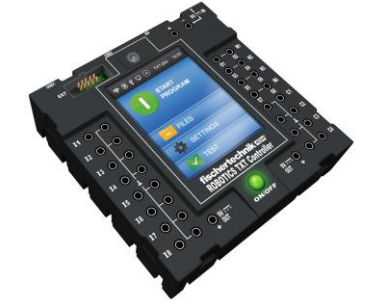

- ознайомитись з технічними характеристиками контролера та меню користувача;
- вивчити способи підключення вхідних/вихідних сигналів, інтерфейсів, способів керування контролером;
- ознайомитись з можливостями групової роботи контролерів;
- провести тестові підключення контролера до ПК, в покроковому режимі перевірити дію команд на вхідні/вихідні канали;
- здійснити тестування в ручному режимі керуванням світлодіодами, двигуном, компресором, кінцевим вимикачем;
- ознайомитись з характером взаємодії основних механізмів макетів Fischertechnik та контролера;

*Джерела інформації:* інструкція з експлуатації контролера (Додаток 1), безпосередні спостереження. *Посилання*: [Інструкція\\_TXT-Controller\\_en.pdf](Інструкція_TXT-Controller_en.pdf)

### 2. **Ознайомлення з середовищем програмування ROBO Pro фірми FischerTechnik:**

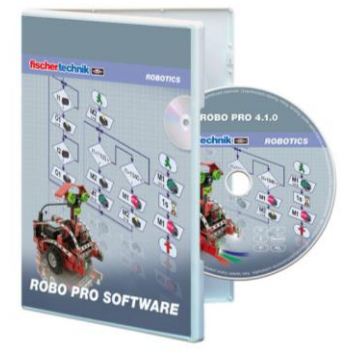

- ознайомитись з структурою та середовищем програмування ROBO Pro;
- вивчити функції та можливості меню, робочого простору, бібліотек;
- ознайомитись з правилами роботи в робочому просторі ROBO Pro;
- провести тестові підключення контролера до ПК, в покроковому режимі перевірити дію базових алгоритмів на вхідні/вихідні канали;
- розробити тестові алгоритми для керуванням світлодіодами, двигуном, компресором, кінцевим вимикачем;
- ознайомитись з підпрограмами та бібліотеками;
- ознайомитись з характером взаємодії основних механізмів макетів Fischertechnik, контролера та програмного середовища ROBO Pro;

*Джерела інформації:* Додаток 2, Додаток 3, безпосередні спостереження. *Посилання*:Основи програмування [ТХТ контролера Fischertechnik у](Основи%20програмування%20ТХТ%20контролера%20Fischertechnik%20у%20ROBO-PRO.pptx)  [ROBO-PRO.pptx](Основи%20програмування%20ТХТ%20контролера%20Fischertechnik%20у%20ROBO-PRO.pptx) [1.Посібник для вчителя з мехатроніки Fischertechnik.pdf](1.Посібник%20для%20вчителя%20з%20мехатроніки%20Fischertechnik.pdf)

## 3. **Програмування режимів роботи макету конвеєра FischerTechnik :**

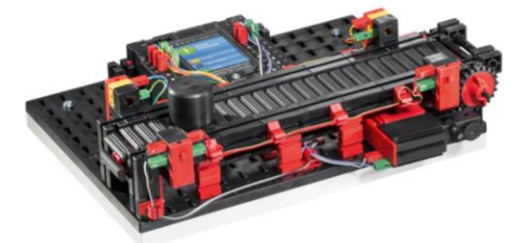

- ознайомитись з конструкцією макета конвеєра, елементами, схемою електричних підключень;
- вивчити основи керування в ручному режимі, включення/виключення електродвигуна;
- розробити алгоритм керування конвеєром в режимі кінцевого позиціювання, зупинка по досягненню кінцевого вимикача;
- розробити алгоритм керування конвеєром в режимі циклічного руху, старт за наявністю заготовки на стрічці, рух до кінцевого вимикача, після досягнення рух у зворотному напрямку, зупинка по досягненню кінцевого вимикача;

 підготувати алгоритми керування у вигляді блок-схем, текст програмного коду наповнити коментарями команд;

*Джерела інформації:* Додаток 4, Додаток 5, безпосередні спостереження. *Посилання*: [Макет\\_Конвеєр.pdf](Макет_Конвеєр.pdf) [Приклад програмного коду\\_Конвеєр.rpp](Приклад%20програмного%20коду_Конвеєр.rpp)

4. **Програмування режимів роботи макету виробнича лінія FischerTechnik:**

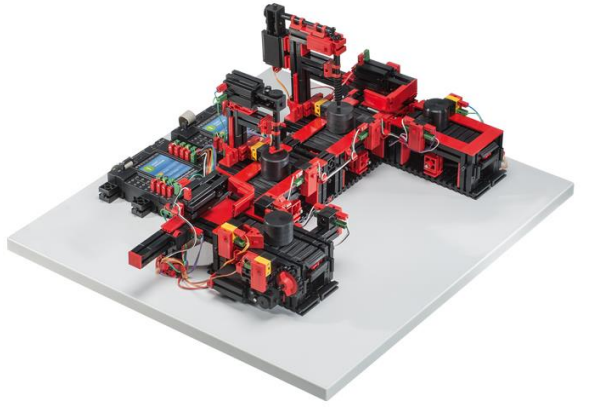

- ознайомитись з конструкцією макета виробничої лінії, елементами, схемою електричних підключень;
- вивчити основи керування в ручному режимі, включення/виключення електродвигунів;
- розробити алгоритм керування конвеєром в режимі кінцевого позиціювання, зупинка по досягненню кінцевого вимикача кожної секції конвеєрної стрічки;
- розробити алгоритм керування технологічної лінії: запуск конвеєра №1 в режимі технологічного руху, старт за наявністю заготовки на стрічці, рух до кінцевого вимикача, зупинка конвеєра №1, вмикання зіштовхувача №1 для пересування заготовки на конвеєр №2, початок руху конвеєра №2, зупинка по досягненні кінцевого вимикача, включення двигуна фрезерування, витримка часу 3 с., вимикання двигуна фрезування, запуск конвеєра №2 и№3, після досягнення кінцевого вимикача №3 зупинка конвеєрів №2 и №3, включення двигуна свердління, робота 3 сек., зупинка двигуна свердління, запуск двигуна №3, включення зіштовхувача №2, включення конвеєра №4 після проходження кінцевого вимикача № 4 зупинка, після зупинки дозволяється розпочинати новий цикл;
- підготувати алгоритми керування у вигляді блок-схем, текст програмного коду наповнити коментарями команд;

*Джерела інформації:* Додаток 6, Додаток 7, Додаток 8, Додаток 9, Додаток 10, безпосередні спостереження. *Посилання*: [Макет\\_Виробнича лінія.pdf](Макет_Виробнича%20лінія.pdf)

Макет Виробнича лінія елементи.pdf Макет Виробнича лінія позначення.pdf Макет Виробнича лінія специфікація.pdf [Приклад програмного коду\\_Виробнича лінія.rpp](Приклад%20програмного%20коду_Виробнича%20лінія.rpp)

5. **Програмування режимів роботи макету сортувальна станція FischerTechnik:**

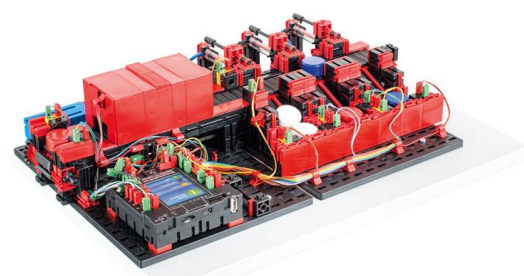

- ознайомитись з конструкцією макета виробничої лінії, елементами, схемою електричних та пневматичних підключень;
- вивчити основи керування в ручному режимі, включення/виключення електродвигунів;
- вивчити основи керування в ручному режимі, включення/виключення компресора і пневматичних циліндрів з послідовним включенням;
- вивчити основи визначення кольору деталей;
- розробити алгоритм визначення кольору з безперервним рухом конвеєру без включення зіштовхувачів, результати визначення кольору перевіряти в програмному середовищі;
- розробити алгоритм керування початок руху при наявності заготовки, визначення кольору, після проходження через оптичний давач включення відповідного зіштовхувача з відліком імпульсів, зупинка після витримки часу 5 с;
- підготувати алгоритми керування у вигляді блок-схем, текст програмного коду наповнити коментарями команд;

*Джерела інформації:* Додаток 11, Додаток 12, безпосередні спостереження.

*Посилання*: [Макет\\_Сортувальна лінія.pdf](Макет_Сортувальна%20лінія.pdf)

https://drive.google.com/file/d/19LZaLxNB0vtXDNrsxqodAqaYuzcWNaLw/vi ew?usp=sharing

[Приклад програмного коду\\_Сортувальна лінія.rpp](Приклад%20програмного%20коду_Сортувальна%20лінія.rpp)

### 6. **Програмування режимів роботи макету пневматичного маніпулятора FischerTechnik:**

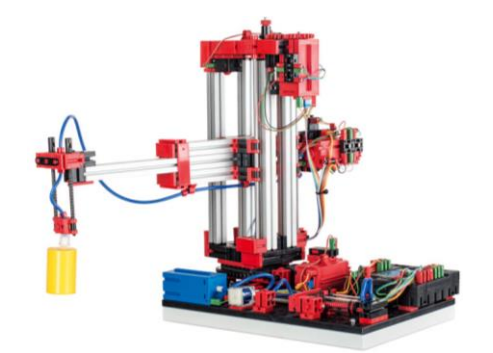

- ознайомитись з конструкцією 3-Д робота маніпулятора з пневматичним захватом, елементами, схемою електричних та пневматичних підключень;
- вивчити основи керування в ручному режимі, включення/виключення електродвигунів: вісь повороту, вертикальна вісь Y, телескопічна частина вісь Х;
- вивчити основи керування в ручному режимі, включення/виключення компресора і пневматичного циліндру;
- розробити алгоритм керування рухом за двома координатами;
- розробити алгоритм керування рухом за трьома координатами;
- розробити алгоритм керування рухом за трьома координатами и роботою пневматичного захоплювача;
- розробити алгоритм керування переміщення деталі з однієї точки на поверхні в іншу з оптимальним режимом роботи;
- підготувати алгоритми керування у вигляді блок-схем, текст програмного коду наповнити коментарями команд.

*Джерела інформації:* Додаток 13, Додаток 14, безпосередні спостереження.

*Посилання*: [Макет\\_Робот маніпулятор.pdf](Макет_Робот%20маніпулятор.pdf) https://drive.google.com/file/d/1fmRFG9Zd-ZYb\_J7qeCX2\_YbtuLtzDt7n/view?usp=sharing [Приклад програмного коду\\_Робот маніпулятор.rpp](Приклад%20програмного%20коду_Робот%20маніпулятор.rpp)

### 7. **Програмування режимів роботи макету автоматизованого складу FischerTechnik :**

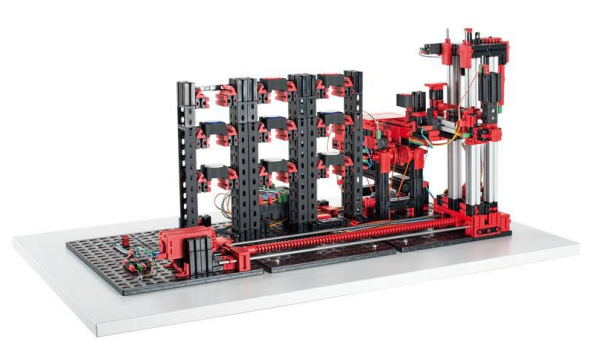

- ознайомитись з конструкцією 3-Д робота маніпулятора з пневматичним захватом, елементами, схемою електричних та пневматичних підключень;
- вивчити основи керування в ручному режимі, включення/виключення електродвигунів: вісь повороту, вертикальна вісь Y, телескопічна частина вісь Х;
- вивчити основи керування в ручному режимі, включення/виключення компресора і пневматичного циліндру;
- розробити алгоритм керування рухом за двома координатами;
- розробити алгоритм керування рухом за трьома координатами;
- розробити алгоритм керування рухом за трьома координатами и роботою пневматичного захоплювача;
- розробити алгоритм керування переміщення деталі з однієї точки на поверхні в іншу з оптимальним режимом роботи;
- підготувати алгоритми керування у вигляді блок-схем, текст програмного коду наповнити коментарями команд.

*Джерела інформації:* Додаток 15, Додаток 16, безпосередні спостереження.

### *Посилання*:

[Макет\\_Автоматизований склад.pdf](Макет_Автоматизований%20склад.pdf) https://drive.google.com/file/d/1zIQy3nBFvLWIfXQ0ze\_02r\_KgmzSxQpn/view?usp=sharing [Приклад програмного коду\\_Автоматизований склад.rpp](Приклад%20програмного%20коду_Автоматизований%20склад.rpp)

## **5 ОЦІНЮВАННЯ ЗВІТУ ТА ПРЕЗЕНТАЦІЇ РЕЗУЛЬТАТІВ КЕРІВНИКОМ**

Здійснюється експертним методом з використанням критеріїв, регламентованих Положенням про оцінювання результатів навчання здобувачів вищої освіти НТУ «ДП» [2].

#### **ЛІТЕРАТУРА**

1. Салов В.О. Макет методичних рекомендацій до виконання кваліфікаційних робіт : мет. посіб. для наук.-пед. пр-ів. / В.О. Салов ; Нац. техн. ун-т «Дніпровська політехніка». – Д. : НТУ «ДП», 2019. – 37 с.

2. Положення про організацію атестації здобувачів вищої освіти НТУ «Дніпровська політехніка» / М-во освіти і науки України, Нац. техн. ун-т. – Д. : НТУ «ДП», 2018. – 44 с.

3. Положення про оцінювання результатів навчання здобувачів вищої освіти Національного технічного університету «Дніпровська політехніка» (із змінами та доповненнями від 18.09.2018 та 11.12.2018, затвердженими Вченою радою університету)

4. Положення про навчально-методичне забезпечення освітнього процесу Національного технічного університету «Дніпровська політехніка» / М-во освіти і науки України, Нац. техн. ун-т. – Д.: НТУ «ДП», 2019. – 23 с.

5. Положення про систему запобігання та виявлення плагіату у Національному технічному університеті «Дніпровська політехніка» (зі змінами та доповненнями, затвердженими Вченою радою НТУ «Дніпровська політехніка» від 26.03.2019)

#### **Навчально-методичне видання**

Худолій Сергій Сергійович Азюковський Олександр Олександрович Папаїка Юрій Анатолійович Бешта Олександр Степанович Бешта Олександр Олександрович Луценко Іван Миколайович Балахонцев Олександр Васильович Дяченко Григорій Григорович Кошеленко Євген Валерійович БоровикРоман Олексійович

МЕТОДИЧНІ РЕКОМЕНДАЦІЇ ДО НАВЧАЛЬНОЇ КОМП'ЮТЕРНОЇ ПРАКТИКИ для студентів спеціальності 141 «Електроенергетика, електротехніка та електромеханіка» першого (бакалаврського) рівня вищої освіти

Підготовлено до виходу в світ у Національному технічному університеті «Дніпровська політехніка». Свідоцтво про внесення до Державного реєстру ДК № 1842 49050, м. Дніпро, просп. Д. Яворницького, 19